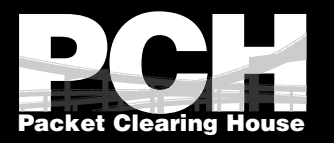

# All TLS, All The Time

#### Using Apache and Let's Encrypt to set up a secure web server

Ashley Jones Packet Clearing House

South African Network Operators

[pch.net/ZATLS](https://pch.net/ZATLS)

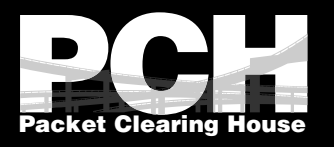

### Requirements

- root
- Supported Let's Encrypt environment (e.g. Ubuntu)
- DNS entry for your server

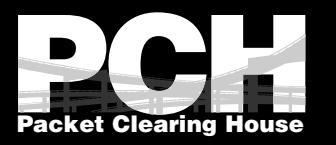

### Tools

- Ubuntu 16.04 +
- Apache v.2.4.x
- Let's Encrypt

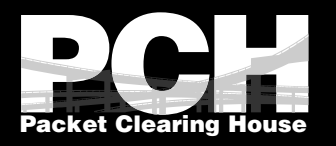

# Why Encrypt?

- Public servers are exposed to hackers
- Private servers are exposed to internal hackers ;) \*
- Firesheep can hijack sessions
- Man in the middle (MiTM) protection
- Snowden says, "encryption works"

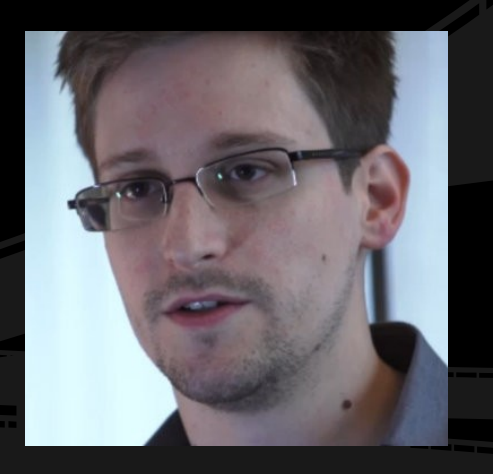

\* Let's Encrypt requires public IP

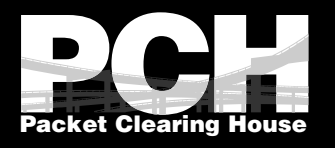

# Netherlands Vodaphone MiTM

Before:

**<html><body>Hello World</body></html>**

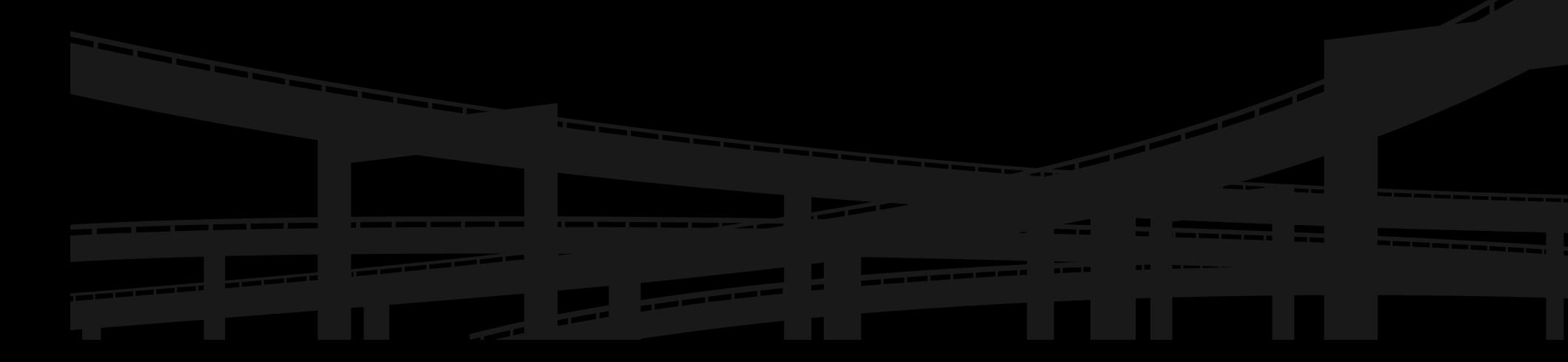

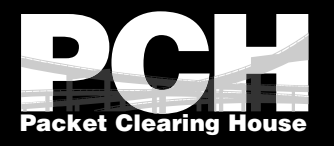

# Netherlands Vodaphone MiTM

After:

**<html>**

<script src="http://1.2.3.4/bmi-int-js/bmi.js" **language="javascript"></script> <body>Hello World</body> </html> <script language="javascript"><! bmi\_SafeAddOnload(bmi\_load,"bmi\_orig\_img", 1);//></script>**

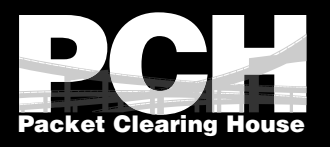

# Why encrypt well?

- IPv4 and IPv6 with the same effort
- POODLE, BEAST, Heartbleed, Logjam and more for sure
- Weaponized enables script kiddies
- HTTP Strict Transport Security (HSTS)
- Easy Tools:
	- Cipher List
	- Mozilla TLS Config Generator
	- Qualys SSL Labs

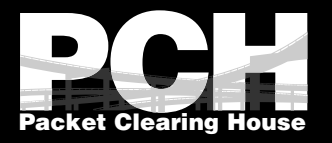

# Install Apache and Git

#### **aptget update&&aptget upgrade**

#### **aptget install apache2**

#### **a2enmod ssl headers rewrite**

**a2enconf security**

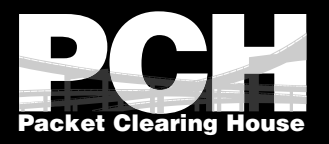

# Config Edit: ssl.conf

**<IfModule mod\_ssl.c> SSLRandomSeed startup builtin SSLRandomSeed startup file:/dev/urandom 512 SSLRandomSeed connect builtin SSLRandomSeed connect file:/dev/urandom 512** AddType application/x-x509-ca-cert .crt AddType application/x-pkcs7-crl .crl SSLPassPhraseDialog exec:/usr/share/apache2/ask-for-passphrase **SSLSessionCacheshmcb:\${APACHE\_RUN\_DIR}/ssl\_scache(512000) SSLSessionCacheTimeout 300 SSLCipherSuite EECDH+AESGCM:EDH+AESGCM:AES256+EECDH:AES256+EDH** SSLProtocol All -SSLv2 -SSLv3 -TLSv1 -TLSv1.1 **SSLHonorCipherOrder On** Header always set Strict-Transport-Security "max**age=63072000;includeSubDomains; preload"** Header always set X-Frame-Options DENY Header always set X-Content-Type-Options nosniff **SSLCompression off SSLUseStapling on** SSLStaplingCache "shmcb:logs/stapling-cache(150000)" **</IfModule>**

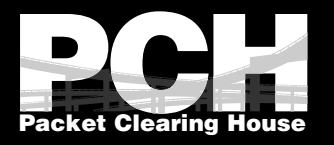

# Config Edit: default-ssl.conf

```
<IfModule mod_ssl.c><VirtualHost _default_:443>
ServerAdmin webmaster@localhost
DocumentRoot /var/www/html
ErrorLog ${APACHE_LOG_DIR}/error.log
CustomLog ${APACHE_LOG_DIR}/access.log combined
SSLEngine on
SSLCertificateFile /etc/ssl/certs/ssl-cert-snakeoil.pem
SSLCertificateKeyFile /etc/ssl/private/ssl-cert-snakeoil.key
<FilesMatch "\.(cgi|shtml|phtml|php)$">
 SSLOptions +StdEnvVars
</FilesMatch>
<Directory /usr/lib/cgi-bin>
 SSLOptions +StdEnvVars
</Directory>
BrowserMatch "MSIE [26]" \
 nokeepalive ssl-unclean-shutdown \
 downgrade-1.0 force-response-1.0
BrowserMatch "MSIE [17-9]" ssl-unclean-shutdown
</VirtualHost></IfModule>
```
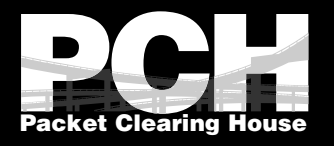

# Config Edit: security.conf

**ServerTokens Prod**

**ServerSignature Off**

**TraceEnable Off**

Header set X-Content-Type-Options: "nosniff" Header always set X-Frame-Options DENY

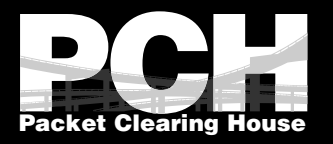

# Config Create: 100-zatls.conf

**<VirtualHost \*:80> ServerName zatls.plip.com ServerAdmin mrjones@pch.net DocumentRoot /var/www/html/ ErrorLog \${APACHE\_LOG\_DIR}/error\_log TransferLog \${APACHE\_LOG\_DIR}/access\_log**

#### **RewriteEngine On**

**RewriteRule (.\*) https://%{HTTP\_HOST}%{REQUEST\_URI} [R=301,L]**

**</VirtualHost> <VirtualHost \*:443> ServerName zatls.plip.com DocumentRoot /var/www/html/ ServerAdmin mrjones@pch.net ErrorLog \${APACHE\_LOG\_DIR}/ssl\_error\_log TransferLog \${APACHE\_LOG\_DIR}/ssl\_access\_log SSLEngine On**

Header always set Strict-Transport-Security "max-age=15768000" SSLCertificateFile /etc/ssl/certs/ssl-cert-snakeoil.pem SSLCertificateKeyFile /etc/ssl/private/ssl-cert-snakeoil.key **</VirtualHost>**

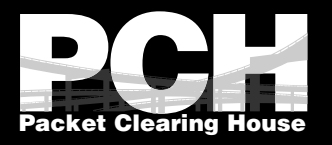

# Apache Enable and Restart

### a2ensite 100-zatls.conf **service apache2 reload**

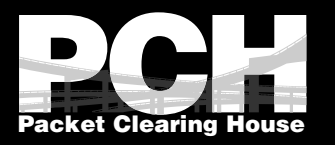

## Careful!

- HSTS **includeSubdomains**
- SSLUseStapling, SSLCompression, SSLStaplingCache (version 2.4 or higher)
- SSLSessionTickets Requires Apache (version 2.4.11 or higher)
- Reference Mozilla's TLS Config Generator

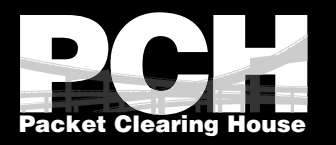

# Test HTTP

### Curl is your friend!

#### **curl I http://zatls.plip.com**

### This is redirected to https (this is good ;)

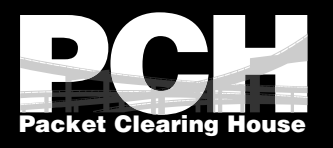

- sudo apt-get install software-properties-common
- sudo add-apt-repository ppa:certbot/certbot
- sudo apt-get update
- sudo apt-get install python-certbot-apache
- sudo certbot --apache

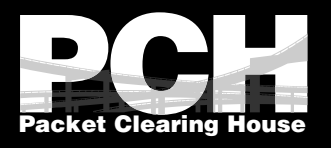

root@za-tls:~# sudo certbot --apache Saving debug log to /var/log/letsencrypt/letsencrypt.log Plugins selected: Authenticator apache, Installer apache Enter email address (used for urgent renewal and security notices) (Enter 'c' to cancel): mrjones@plip.com Starting new HTTPS connection (1): acme-v01.api.letsencrypt.org

Please read the Terms of Service at https://letsencrypt.org/documents/LE-SA-v1.2-November-15-2017.pdf. You must agree in order to register with the ACME server at https://acme-v01.api.letsencrypt.org/directory

 $(A)$ gree/(C)ancel: A

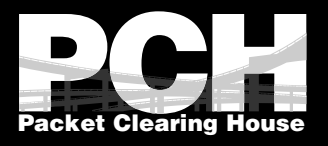

Would you be willing to share your email address with the Electronic Frontier Foundation, a founding partner of the Let's Encrypt project and the non-profit organization that develops Certbot? We'd like to send you email about EFF and our work to encrypt the web, protect its users and defend digital rights.

 $(Y)es/(N)o: N$ 

Which names would you like to activate HTTPS for?

1: zatls.plip.com

Select the appropriate numbers separated by commas and/or spaces, or leave input blank to select all options shown (Enter 'c' to cancel): 1

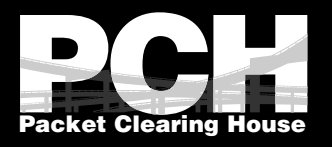

Obtaining a new certificate Performing the following challenges: http-01 challenge for zatls.plip.com Waiting for verification... Cleaning up challenges Deploying Certificate to VirtualHost /etc/apache2/sites-enabled/100-zatls.conf

Please choose whether or not to redirect HTTP traffic to HTTPS, removing HTTP access.

1: No redirect - Make no further changes to the webserver configuration. 2: Redirect - Make all requests redirect to secure HTTPS access. Choose this for new sites, or if you're confident your site works on HTTPS. You can undo this change by editing your web server's configuration.

Select the appropriate number [1-2] then [enter] (press 'c' to cancel): 1

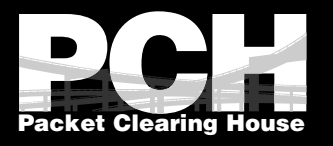

Congratulations! You have successfully enabled https://zatls.plip.com

You should test your configuration at: https://www.ssllabs.com/ssltest/analyze.html?d=zatls.plip.com

#### **IMPORTANT NOTES:**

- Congratulations! Your certificate and chain have been saved at: /etc/letsencrypt/live/zatls.plip.com/fullchain.pem Your key file has been saved at: /etc/letsencrypt/live/zatls.plip.com/privkey.pem Your cert will expire on 2018-08-28. To obtain a new or tweaked version of this certificate in the future, simply run certbot again with the "certonly" option. To non-interactively renew \*all\* of your certificates, run "certbot renew" Your account credentials have been saved in your Certbot configuration directory at /etc/letsencrypt. You should make a secure backup of this folder now. This configuration directory will also contain certificates and private keys obtained by Certbot so making regular backups of this folder is ideal. - If you like Certbot, please consider supporting our work by:

Donating to ISRG / Let's Encrypt: Donating to EFF:

https://letsencrypt.org/donate https://eff.org/donate-le

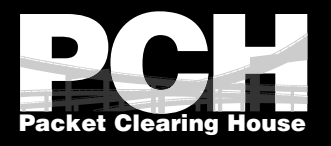

# Resulting 100-tls-test.conf

**<VirtualHost \*:443>**

**[SNIP]**

**SSLCertificateFile**

**/etc/letsencrypt/live/zatls.plip.com/cert.pem SSLCertificateKeyFile**

**/etc/letsencrypt/live/zatls.plip.com/privkey.pem**

**SSLCertificateChainFile**

**/etc/letsencrypt/live/zatls.plip.com/chain.pem**

**</VirtualHost>**

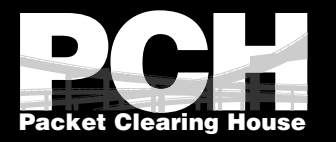

# Test HTTPS

### Curl is still your friend! (so is SSL Labs) curl -I https://1.tls-test.plip.com

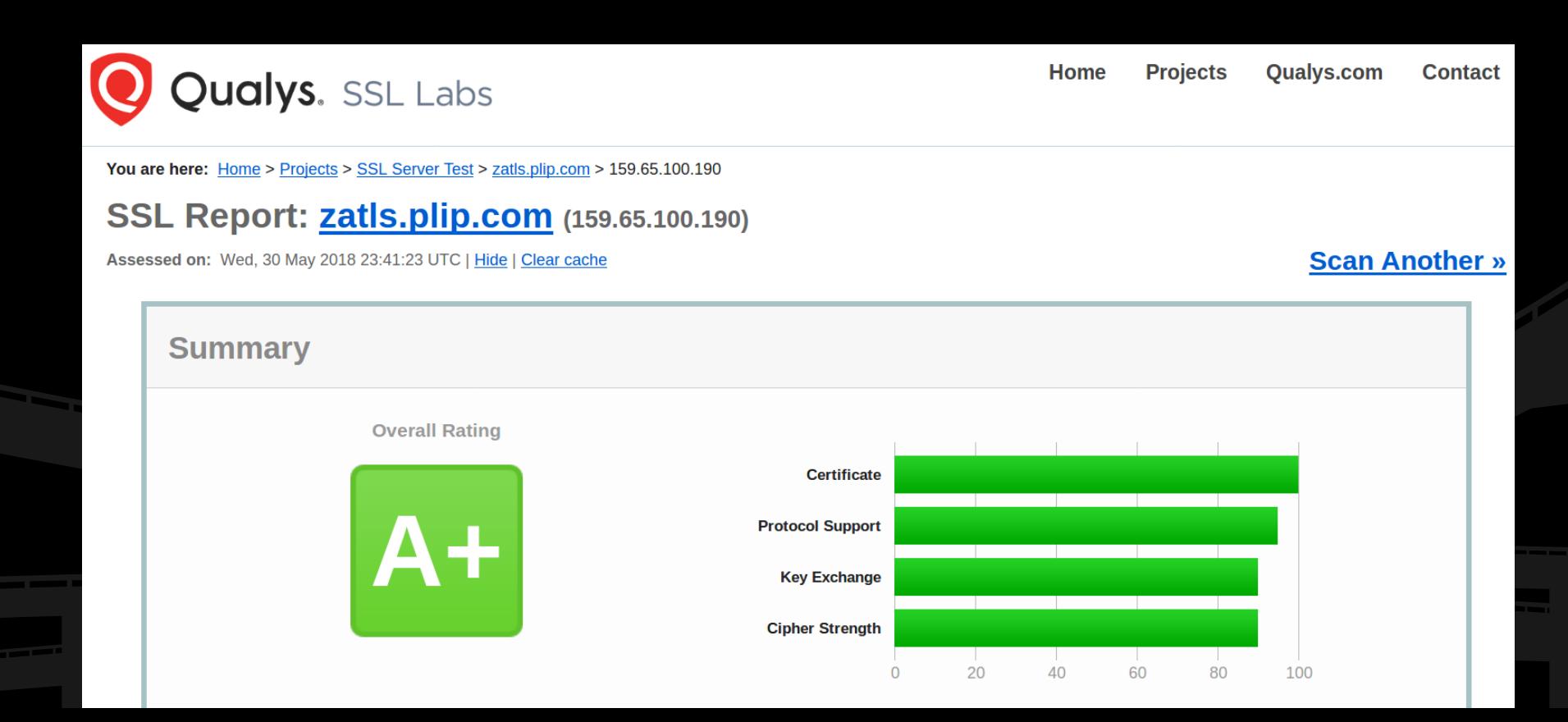

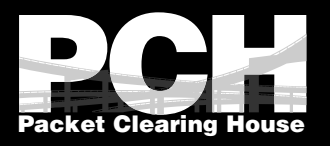

"On our production machines, TLS accounts for less than 1% CPU load, less than 10 KB RAM per connection and less than 2% of network overhead. People believe that TLS takes a lot of CPU...we hope our numbers will dispel that."

-Adam Langley, Google "Overclocking SSL"

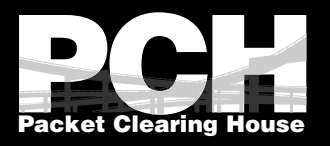

"On our production machines, TLS accounts for less than 1% CPU load, less than 10 KB RAM per connection and less than 2% of network overhead. People believe that TLS takes a lot of CPU...we hope our numbers will dispel that."

-Adam Langley, Google "Overclocking SSL" **2010**

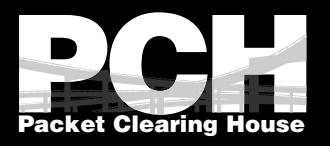

"On our production machines, TLS accounts for less than 1% CPU load, less than 10 KB RAM per connection and less than 2% of network overhead. People believe that TLS takes a lot of CPU...we hope our numbers will dispel that."

-Adam Langley, Google "Overclocking SSL" **2010**

It is 2018!!

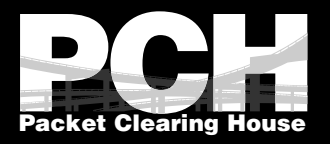

"On our production machines, TLS accounts for less than 1% CPU load, less than 10 KB RAM per connection and less than 2% of network overhead. People believe that TLS takes a lot of CPU...we hope our numbers will dispel that."

-Adam Langley, Google "Overclocking SSL" **2010**

See https://istlsfastyet.com/ It is 2018!!

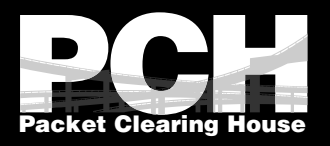

### Myth: Let's Encrypt requires root

- Non-root solution is available!
- Let's Encrypt has APIs and SDKs which don't all require root

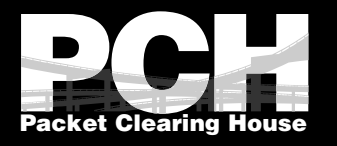

# Myth: Managing certs is hard

- 100% automated
- Command line works with no options
- cronjob installed automatically

|root@za-tls:~# certbot renew Saving debug log to /var/log/letsencrypt/letsencrypt.log

Processing /etc/letsencrypt/renewal/zatls.plip.com.conf

Cert not yet due for renewal

The following certs are not due for renewal yet: /etc/letsencrypt/live/zatls.plip.com/fullchain.pem expires on 2018-08-28 (skipped)

No renewals were attempted.

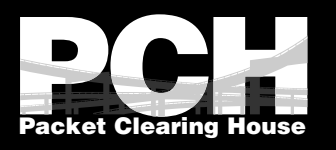

### Myth: TLS requires 1 IP per certificate

- Server Name Indication (SNI) solves this
- Widely supported
- Compatible with IPv4 and IPv6

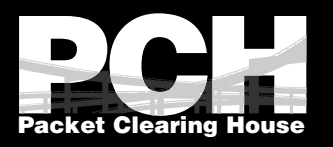

### **Caveats**

- Requires Public IP
- Let's Encrypt is in beta errors?!#
- No Wildcards (\*.zatls.plip.com)
- Short certs currently 3 months
- Only specific platform supported
- Related packages auto-installed
- Non HTTPS assets (eg JS) cause warnings
- Orphaned browsers

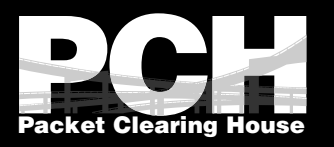

### Caveats

- Requires Public IP
- Let's Encrypt is in beta errors?!# as of Apr 12, 2016
- No Wildcards (\*.zatls.plip.com) as of Mar 13, 2018
- Short certs currently 3 months
- Only specific platform supported
- Related packages auto-installed
- Non HTTPS assets (eg JS) cause warnings
- Orphaned browsers

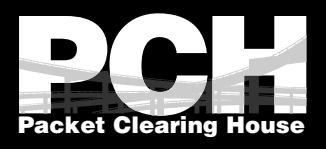

# Thanks! Questions? <https://pch.net/ZATLS>

- Ashley Jones [mrjones@pch.net](mailto:mrjones@pch.net) personal blog [https://blog.plip.com](https://blog.plip.com/)
- PCH [https://pch.net](https://pch.net/)
- Vodaphone in Netherlands: [https://web.archive.org/web/20170610010435/http://www.sphaero.org/blog:2012:0418\\_am\\_i\\_hacked\\_](https://web.archive.org/web/20170610010435/http://www.sphaero.org/blog:2012:0418_am_i_hacked_oh_it_s_just_vodafone) oh it s just vodafone
- Let's Encrypt [https://letsencrypt.org](https://letsencrypt.org/)
- Apache [https://httpd.apache.org](https://httpd.apache.org/)
- Ubuntu [https://ubuntu.com](https://ubuntu.com/)
- Cipherli.st [https://cipherli.st](https://cipherli.st/)
- iptables <http://www.netfilter.org/projects/iptables>
- POODLE<https://en.wikipedia.org/wiki/POODLE>
- BEAST [https://en.wikipedia.org/wiki/Transport\\_Layer\\_Security#BEAST\\_attack](https://en.wikipedia.org/wiki/Transport_Layer_Security#BEAST_attack)
- Heartbleed <http://heartbleed.com/>
- Logiam<https://weakdh.org/>
- RFC2246<https://tools.ietf.org/html/rfc2246>
- List of all Let's Encrypt client <https://letsencrypt.org/docs/client-options/#acme-v2-compatible-clients>
- No Root Let's Encrypt How-To [https://github.com/diafygi/letsencrypt-nosudo](https://letsencrypt.org/docs/client-options/#acme-v2-compatible-clients)
- Mozilla's TLS Config Generator <https://mozilla.github.io/server-side-tls/ssl-config-generator/>
- Is TLS Fast Yet? <https://istlsfastyet.com/>